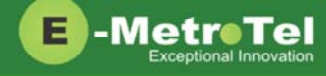

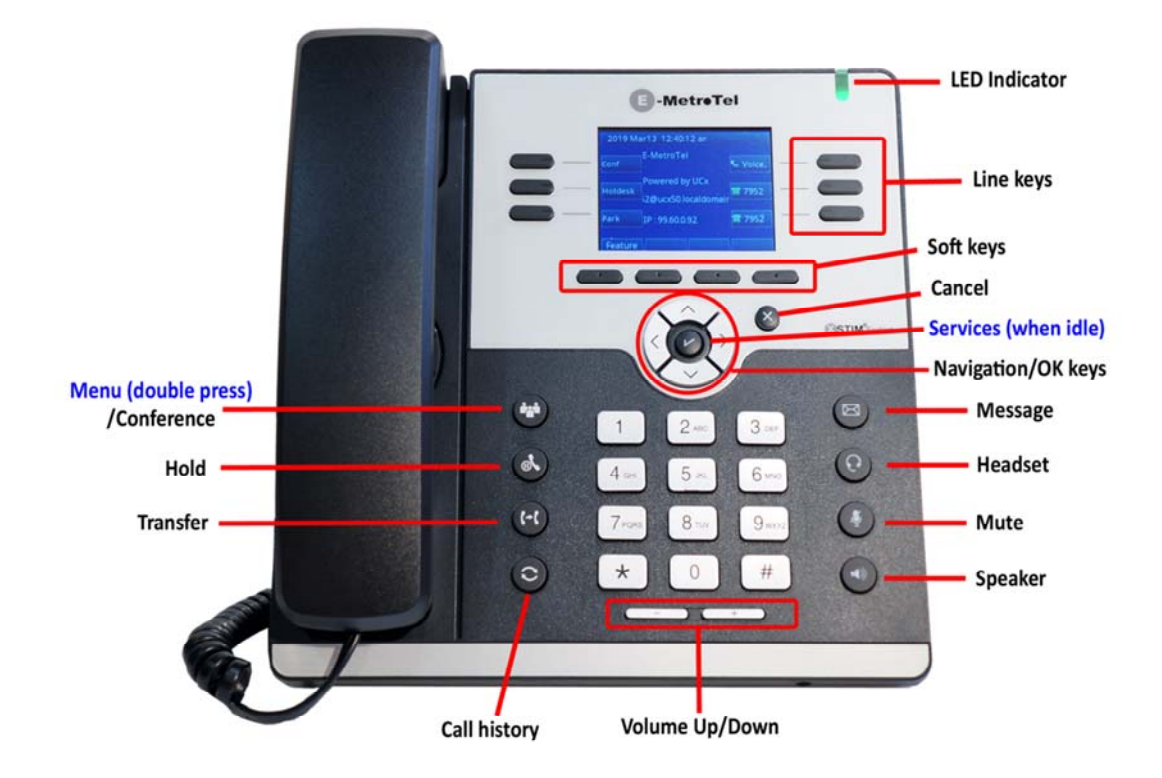

# Make a Call

- 1. Lift **handset** and dial –OR‐ dial and lift **handset**.
- 2. Press **Line/Speaker/Headset** key and dial.
- 3. Press **Redial** soft key to call the last dialed number.
- 4. Press **Call history** button, use **Recvd/Placed/Missed** soft key to toggle through call types, use **Up/down** navigation keys to view entries, press **Call** soft key to call the selected entry.
- 5. If monitoring other phone(s) with BLF keys, press the **BLF** line key to call the monitored extension.
- 6. To intercom an extension, press the **VoiceCall** line key followed by the extension.
- 7. If target extension is busy or do not answer, press the **RingAgn** soft key. When it is available, you will be notified by a beep and visual prompts, press the **Yes** soft key to make the call.

### Answer a Call

- 1. Pickup handset –OR‐ press **Speaker/Headset** key ‐OR‐ press **Answer** soft key. Press *Ignore* soft key to stop the ringing.
- 2. If BLF line key is alerting, press **BLF** key to pickup call.
- 3. To pickup a call ringing at another extension, press the **DNPickup** line key followed by the extension –OR‐ **Pickup** line key if in the same pickup group.

# While on a Call

- 1. Press **Speaker/Headset** key to switch modes, lift **handset** to switch back to handset mode.
- 2. Press **Transfer** key and dial the number. Press **Transfer** again to complete the transfer or press *Cancel* soft key to return to the call.
- 3. To transfer to voicemail, press **TransToVM** line key followed by the mailbox number.
- 4. To park the call, press the **Park** soft key, the parking lot number will be announced. Dial the parking lot number to retrieve the call.
- 5. If **BLF direct call park** line key is configured, press the BLF key to park the call. Press BLF key again to retrieve the call.

#### **Multi-party Calls**

- 1. While on a call, press the **Conference** key and dial to make a new call, press **Conference** again to add the new party into the conference.
- 2. While on an active call, make or receive a second call by pressing the second **DN** line key, the first call will be placed on hold. Press the corresponding **DN** line key to toggle between calls.

To join all parties into a conference, press the **Conference** key followed by the **Join** soft key, then the **DN** line key on hold.

#### Services

To access UCx features via the **Services** key, press the middle **OK** navigation key while the phone is idle.

Use the **Up/Down** navigation keys to scroll through the features and the middle **OK** key to invoke the feature.

### **Call Forward**

- 1. Press the **Forward** soft key followed by target number and **Forward** soft key again. Press **NoForwd** soft key to deactivate.
- 2. To call forward to voicemail, press the **Services** key and invoke *Forward to voicemail* .

### Add Autodial line key

- 1. To program a line key to autodial an internal extension, press the **Services** key and invoke *Internal autodial* . Select the desired line key followed by the extension.
- 2. To program a line key to autodial an external number, press the **Services** key and invoke *External autodial* . Select the desired line key followed by the external number (include any required prefixes).

#### Ring pattern and Volume adjustments

- 1. To change the ring pattern, press the **Services** key and invoke *Ring type* . Use the **Up/Down** soft keys to hear the different ring types and press the **Enter** soft key to select.
- 2. To change the ring volume, press the **Services** key and invoke *Ring volume* . Use the **Up/Down** soft keys to change the volume level and press the **Enter** soft key to select.
- 3. During an active call, press the **Volume Up/Down** keys to change the receive call volume.

#### **Shared Call Appearances**

If you have SCA line keys configured, when the SCA line is alerting, you can pick up the call by pressing the **SCA** line key.

You can place the SCA call on hold by pressing the **Hold** key. Any SCA call placed on hold can be picked up by other extensions that have the same SCA key configured by pressing the **SCA** line key.

If you make an outgoing call on a route with SCA configured, the call can be placed on hold and be retrieved by other extensions with the same SCA line key.

### Hotdesk

- 1. To invoke hotdesking, press the **Hotdesk** soft key, enter extension followed by hotdesk password.
- 2. To cancel hotdesking, press the **Unreg** soft key.
- 3. To cancel from your own phone, press the **Recall** soft key.

## Voicemail

The **Message** key and the phone **LED** is lit when there is a new message waiting. Press the **Message** button to retrieve your messages and enter your mailbox password when prompted.

You can access your mailbox from another phone by dialing your number, then press the **\*** key when you hear the voicemail greeting.

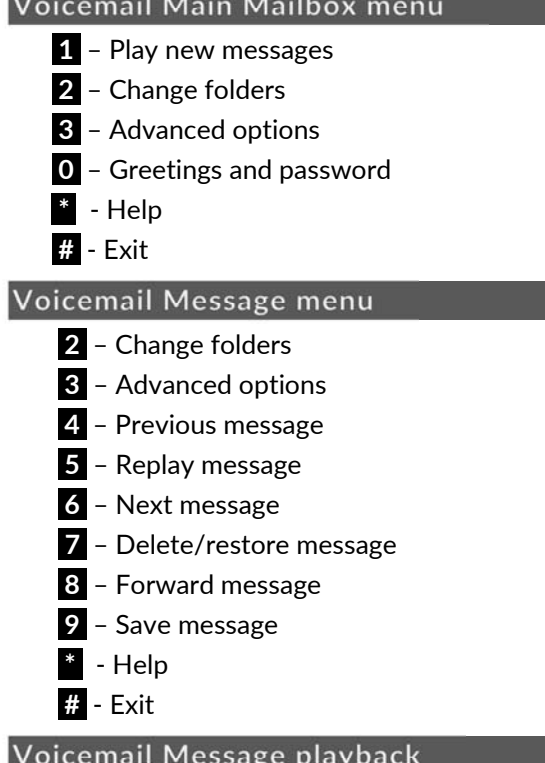

- **\*** ‐ Rewind 3 seconds
- **#** ‐ Fast forward 3 seconds
- **0** Pause/resume playback

#### **Voicemail Greeting recording**

- **1** Accept recording
- **2** Listen to recording
- **3** Re‐record greeting
- **#** ‐ End recording